## **Instructions on how to Create & Register an Engineering Resources Account – DOD Civil Engineering Non-Government Standards Access**

1. Open a Web Browser and browse the DOD Civil Engineering Non-Government Standards SharePoint Site: [https://www.wbdg.org/ffc/dod/non-government](https://www.wbdg.org/ffc/dod/non-government-standards)[standards](https://www.wbdg.org/ffc/dod/non-government-standards)

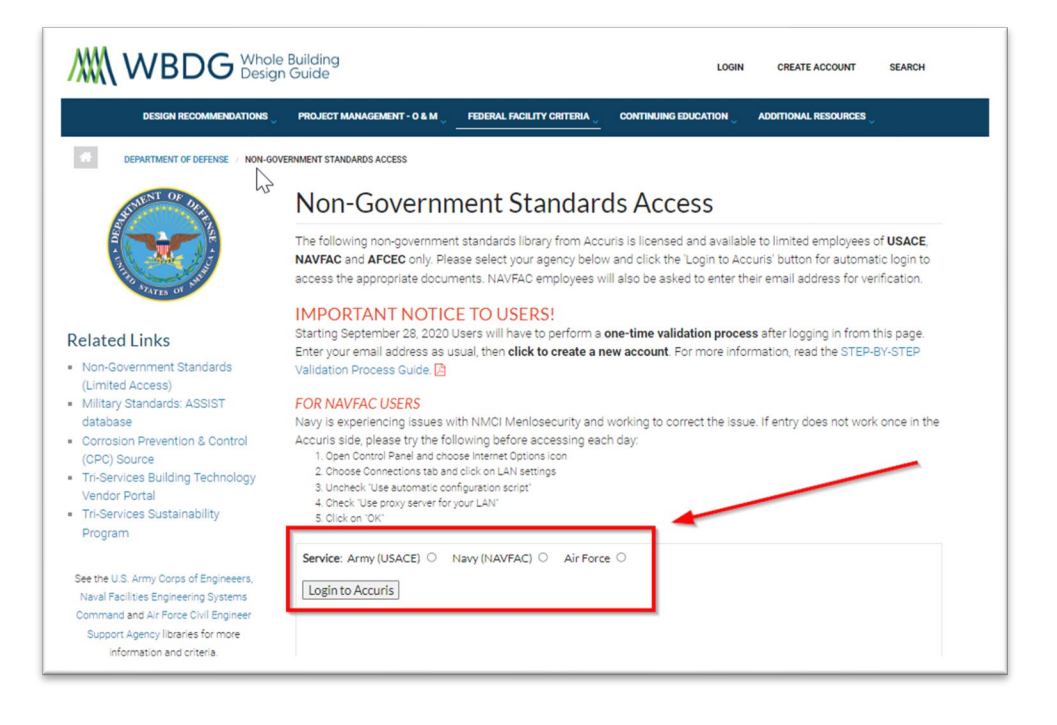

- a. When browsing the WBDG, you will see the three (3) different Account Login Types. You will select your designated Service Agency.
- b. For Navy Users: You will need to enter your E-Mail Address. If you get an error, you must complete the form for access. Once the form has been filed and approved, you can select "Login to Accuris" and gain access without issue.

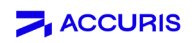

2. You will see an option to enter an email. The first step is to select Create an Account

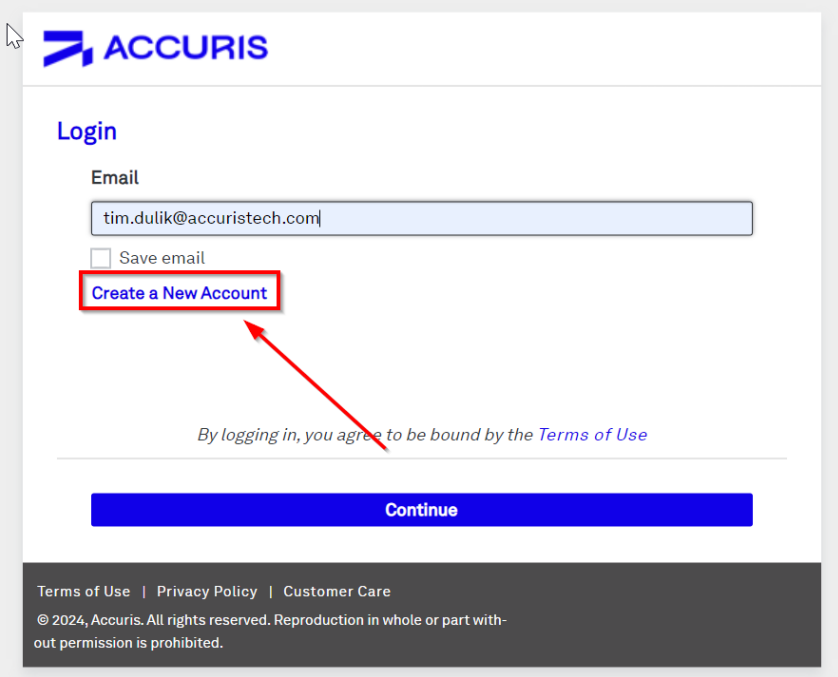

3. Enter your organizational email.

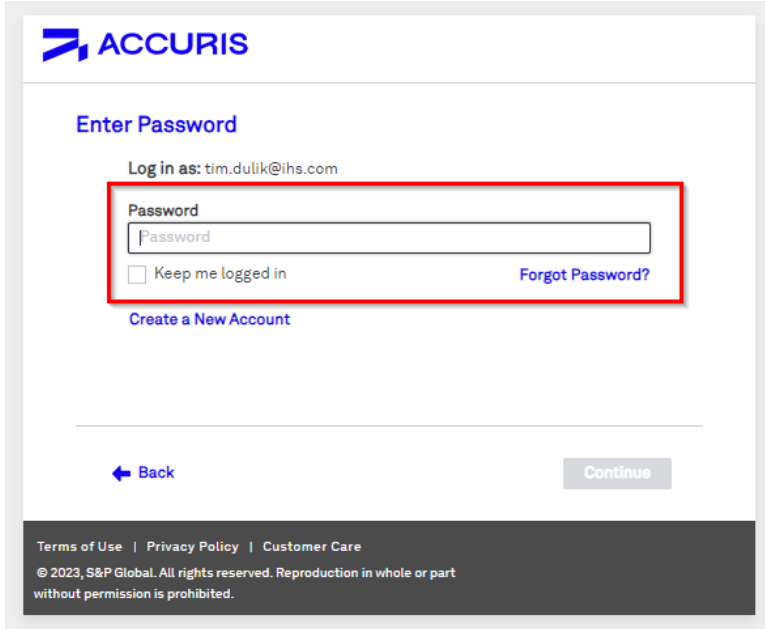

**Tim Dulik** – Principal Learning Specialist to DOD Civil Engineering Non-Government Standards – [Tim.Dulik@accuristech.com](mailto:Tim.Dulik@accuristech.com) **Dave Martin** - Director Sales to DOD Civil Engineering Non-Government Standards - [Dave.M](mailto:Robert.h.hazelwood.civ@us.navy.mil)artin@accuristech.com

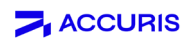

a. Depending on your location, you may be unable to view the CAPTCHA (I am not a robot) security feature. Without this feature, you cannot proceed with the Account Creation process. To continue, you must contact Tim Dulik [\(Tim.Dulik@accuristech.com\)](mailto:Tim.Dulik@accuristech.com) and CC Dave Martin [\(Dave.Martin@accuristech.com\)](mailto:Dave.Martin@accuristech.com) to assist with this verification process.

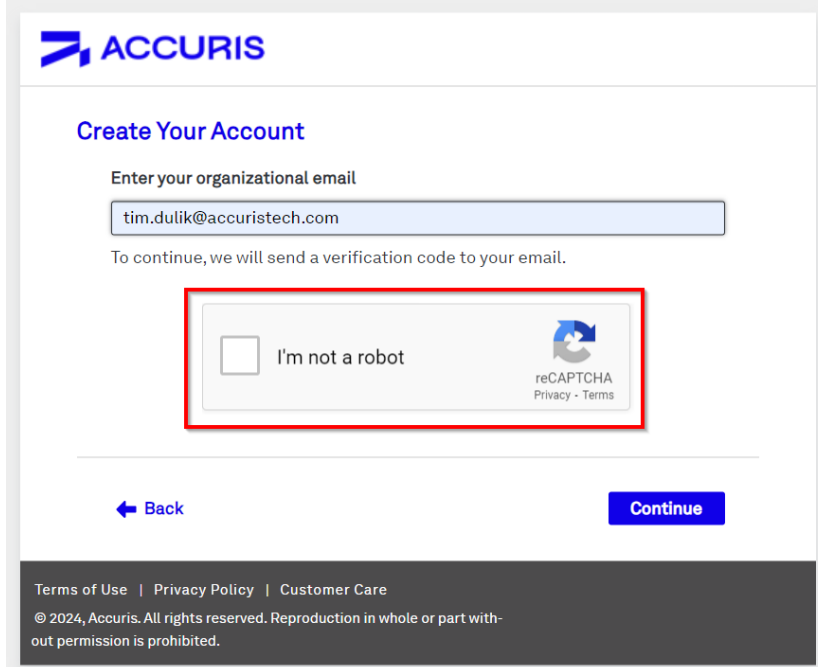

4. After contacting Tim Dulik and Dave Martin, they will respond confirming your account Registration and Validation are complete. You will once again browse the ERC portal using the Blind Login Script for DOD Civil Engineering Non-Government Standards: <https://www.wbdg.org/ffc/dod/non-government-standards>

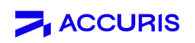

5. Enter your Organizational Email:

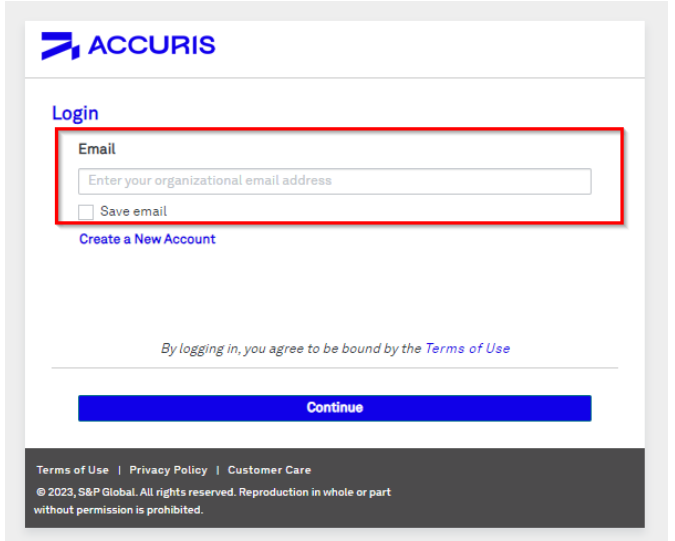

6. You will be asked for a Password. At this point, you will need to perform an Account Password Reset. To do this, select the Forgot Password feature:

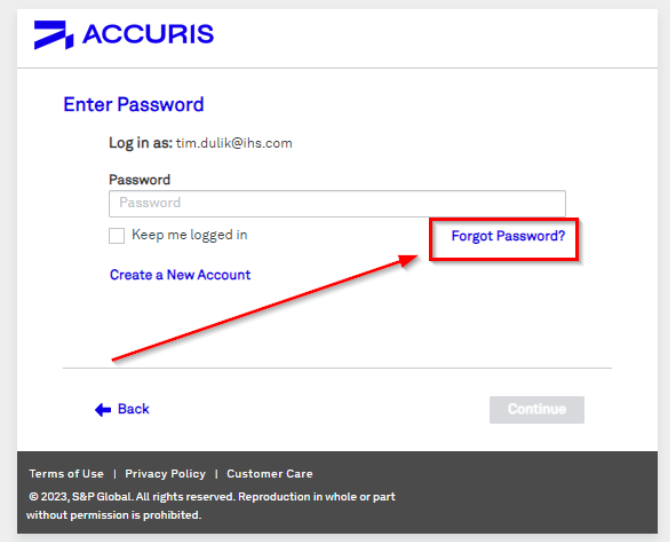

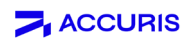

7. Select the Send Password Reset Code. This will be sent to the email address you are connecting an ERC Account to

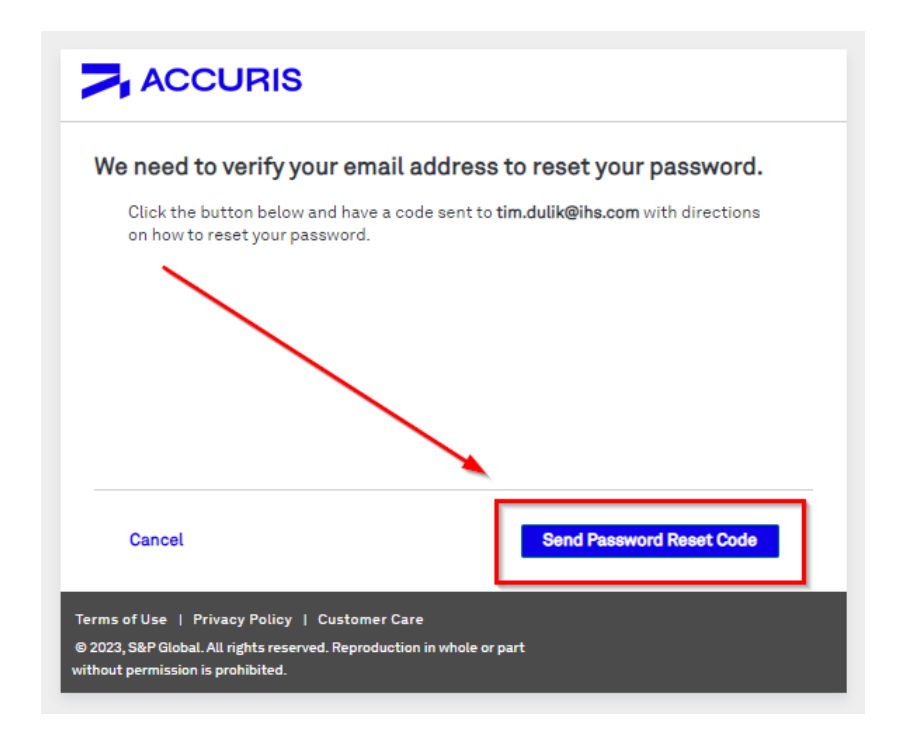

- a. **PLEASE NOTE:** This is an Auto-Generated Email from the Accuris SAM Validation & Entitlements System. Tim Dulik, Dave Martin, or the Entitlements Team does not control this email. If you do not receive this verification email within 15 minutes (On average, it takes about 3 minutes to receive this Verification Email), please contact your IT/Security Team to ensure nothing is being blocked.
- b. The email will come from **[no-reply@accuristech.com](mailto:no-reply@accuristech.com)**. If you are having trouble receiving this email, please ensure that all communications from Accuris, S&P Global, & IHS/IHS Markit have been Whitelisted by your Security Team.

## $\blacktriangleright$  ACCURIS

8. When you receive the Email, you will see a Verification Code. Copy this code from the Email and Paste into the Web Browser:

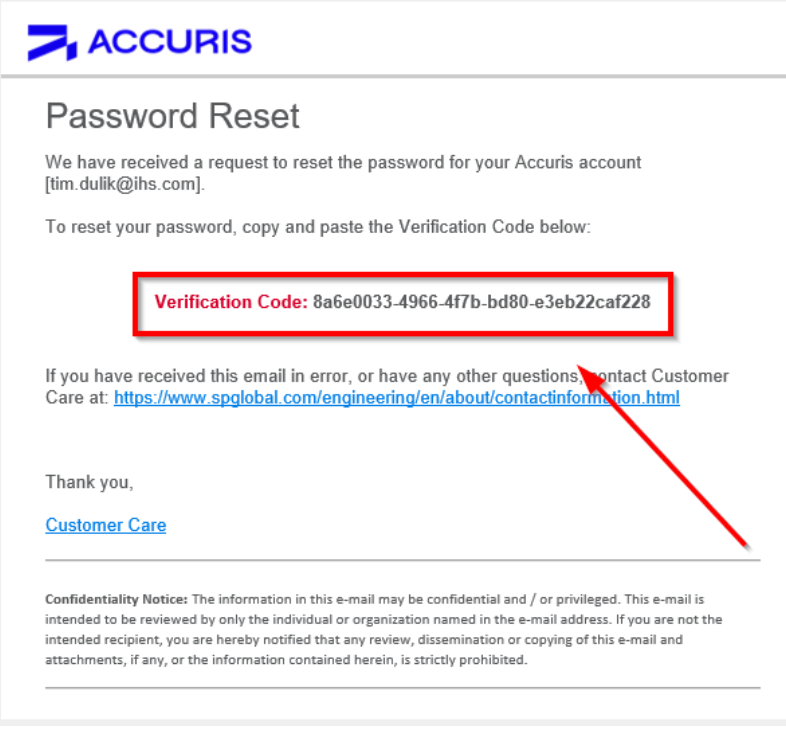

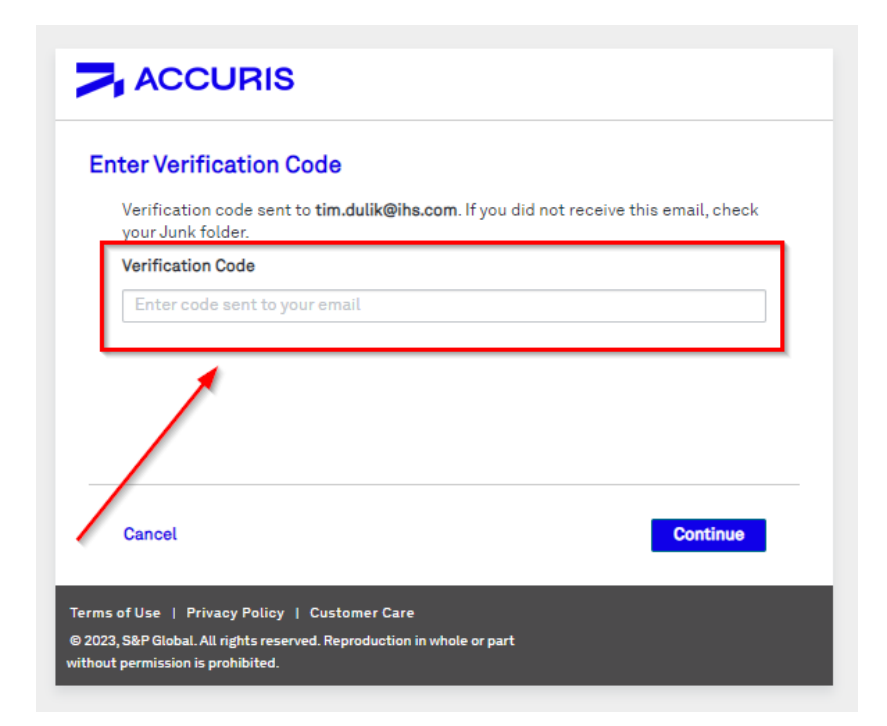

**Tim Dulik** – Principal Learning Specialist to DOD Civil Engineering Non-Government Standards – [Tim.Dulik@accuristech.com](mailto:Tim.Dulik@accuristech.com) **Dave Martin** – Director Sales to DOD Civil Engineering Non-Government Standards – [Dave.M](mailto:Robert.h.hazelwood.civ@us.navy.mil)artin@accuristech.com

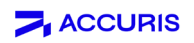

9. The last step will be to create a new password for your account:

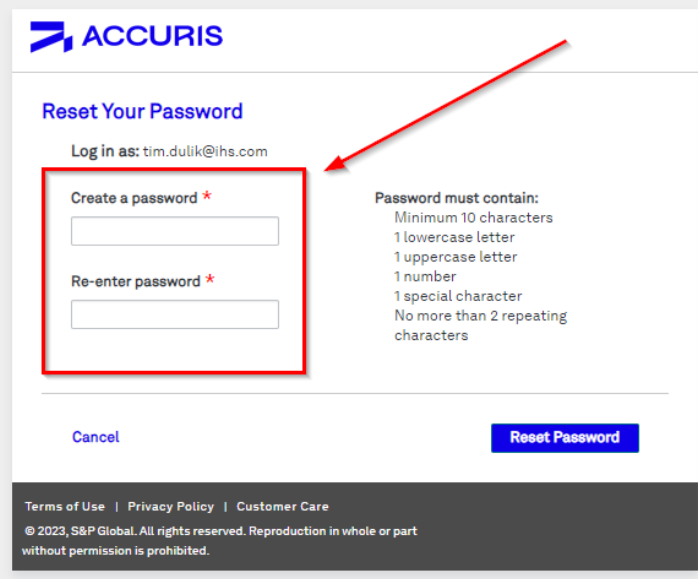

10. You should now be able to access the ERC Portal and all Account Subscription Platforms with Ease:

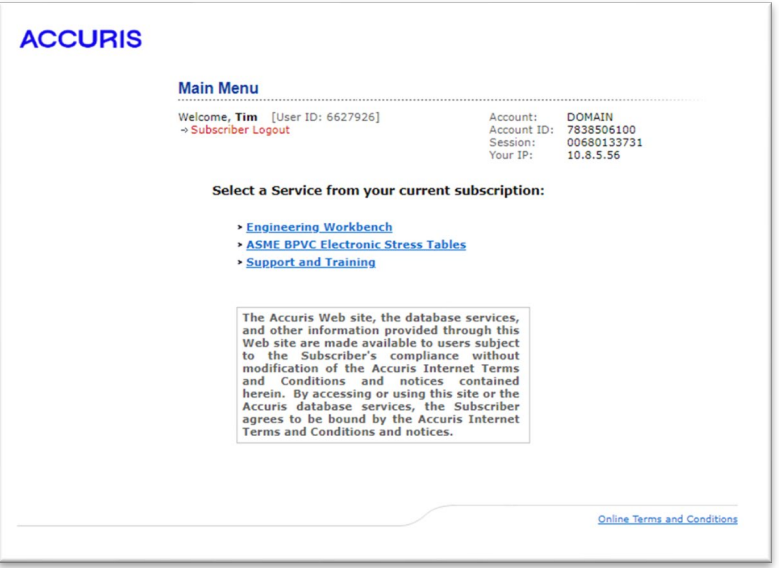

For more information, please visit or share our **[Accuris Customer Academy](https://accuris.workramp.io/trainings)** for FAQs and a short tutorial. If you have any questions or need help, please get in touch with **[Accuris](https://accuristech.com/contact/support/)  [Customer Care](https://accuristech.com/contact/support/)** at 1-800-332-6077

**Tim Dulik** – Principal Learning Specialist to DOD Civil Engineering Non-Government Standards – [Tim.Dulik@accuristech.com](mailto:Tim.Dulik@accuristech.com)

**Dave Martin** - Director Sales to DOD Civil Engineering Non-Government Standards - Dave.Martin@accuristech.com

Page | 7